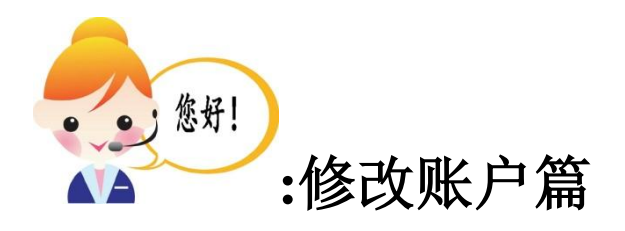

## 登录平台——修改信息——修改结束

一、 平台开户

**1.1** 客户登录交易平台网站:**<http://www.oupulscf.com/>**,采用如下二种途径登录平台: 第一种:直接进行登录:

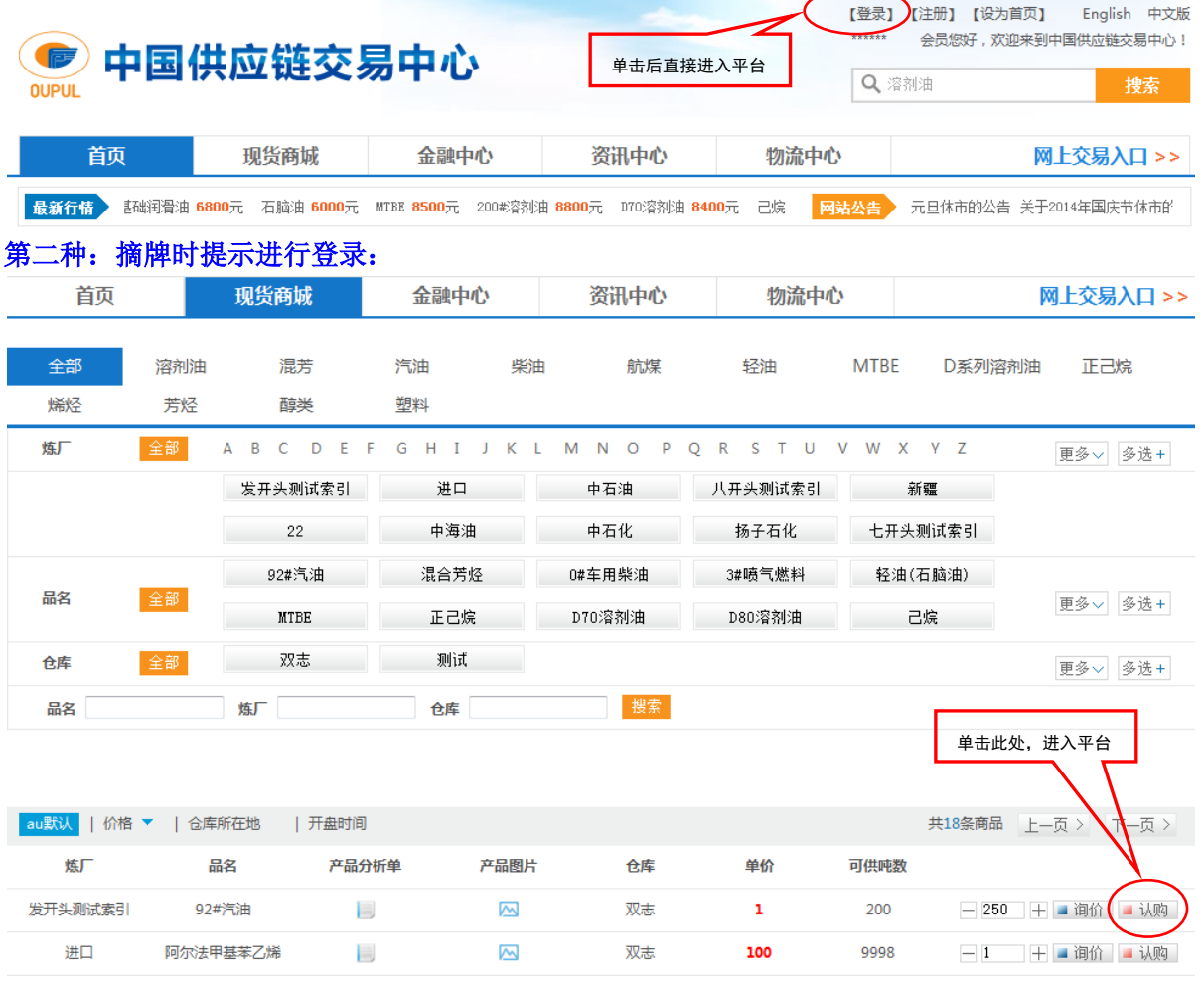

**1.2** 填写用户名、密码和验证码,然后点击登录。

地址:常州市新北区汉江路 378 号 电话:0519-81667512、81667519 传真:0519-85163908 第1页 / 共2页

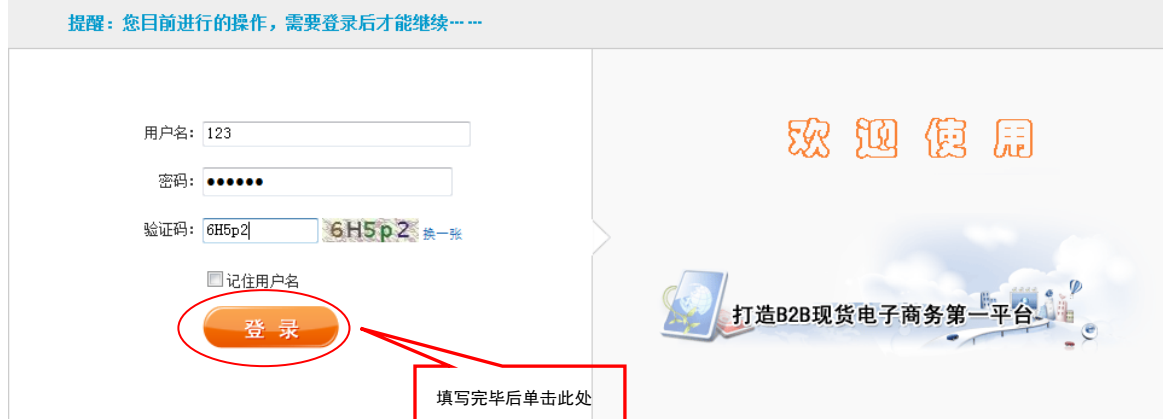

## 二、 修改信息

客户账户中基本信息登记录入后,需要修改,须正式致函中国供应链交易中心,由交易中心进行 修改;其中登陆用户名登记录入无法修改,登陆密码由客户登陆后在会员管理中心自行修改。 **2.1** 进入会员管理中心然后点击"中国供应链交易中心"。

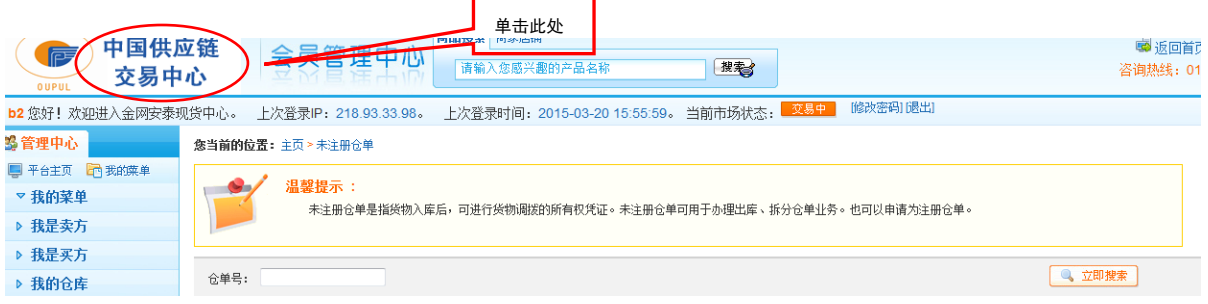

## 2.2 点击"用户管理"菜单下的"用户信息"。

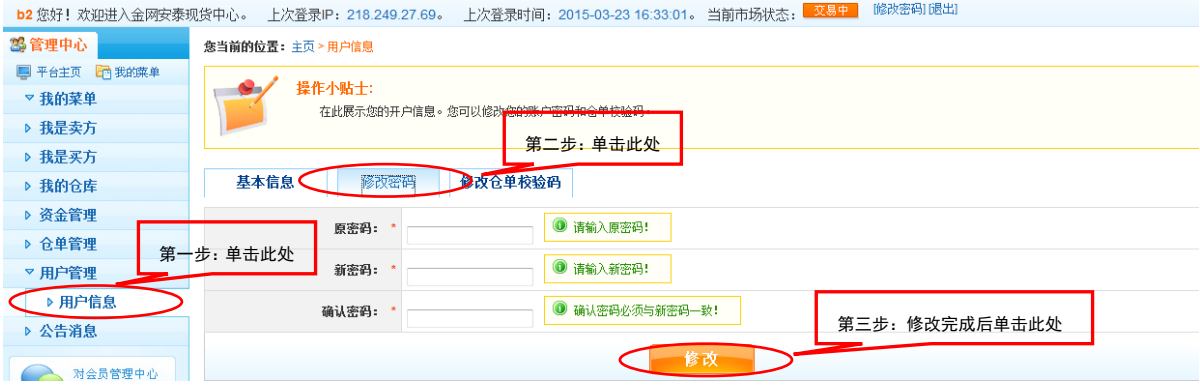

## 三、修改结束

本次修改结束,感谢您的使用!您有任何疑问可随时致电本交易中心客服 0519-81667512,我们将 竭诚为您服务!

> 地址:常州市新北区汉江路 378 号 电话:0519-81667512、81667519 传真:0519-85163908 第 2 页 / 共 2 页